# **AQUAREVO** LYNDHURST

### AUCTION GUIDE

#### Process

- The Auction for Aquarevo's final release will be held via Zoom at 11am on Saturday 9 October 2021.
- An opportunity to register for the Auction will be provided via email at 11am on Friday 24 September 2021. The registration link will be open until 5pm on Wednesday 6 October 2021. Any registrations received after  **this time will not be accepted.**
- Only bidders are eligible to register. Unfortunately, due to high demand, only bidders will be permitted to register. Those intending to bid will be prompted to indicate their intention in the form provided through the  **registration link.**
- At 11am on Friday 8 October 2021, all registered parties will receive a Zoom link for the online Auction. Those intending to bid, will also be supplied with a unique bidder number. To ensure efficient proceedings we kindly ask that all attendees be logged in by 10:30am on Saturday 9 October to review the REIV Auction  **Rules prior to the auction.**
- **• All registered parties will be required to read all material provided - REIV Auction Rules, Aquarevo Auction Guide, Price Guide, Contract of Sale and Due Diligence ahead of the Auction date. Attendance to the Auction will confirm understanding and agreement.**
- All registered bidders will be required to provide a valid form of ID (Drivers Licence, Passport, Proof of Age)  **to the Real Estate agent upon request.**

### Auction Etiquette/Rules

- **• The Auction will be accessible via the Zoom app on computer or mobile.**
- **• When opening the link issued, we recommend using an incognito/private browser window to protect your privacy.**
- Only those intending to bid will be permitted to have their cameras on. If you are intending to bid, you will also  **be required to update your username to include** 'Name + Bidder Number' **to ensure you are easily identifiable once Auction proceedings commence.**
- **• All attendees must have their microphone on mute, unless they are placing a bid.**
- If you choose to conclude bidding at any time, please ensure you turn your camera off to ensure only active  **bidders are visible to the Auctioneer.**

### Conclusion of the Auction

- The successful bidder at the conclusion of the auction will be required to enter into an unconditional contract  **of sale with the 10% deposit paid on the day via EFT.**
- Contract will be issued to the successful bidder via Docusion, using details provided at time of registration.
- A member of the sales team will coordinate the signing and payment of deposit with the winning bidder as soon  **as the auction concludes.**

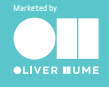

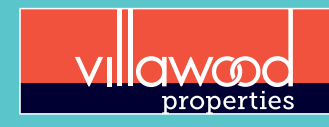

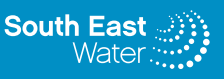

## AQUAREVO LYNDHURST

#### HOW TO CHANGE YOUR NAME IN ZOOM  $H \cap C$  Change your Man  $F$  to  $Z$ HUW TU CHANGE YOUR NAME IN ZOOM

1. To change your name after entering a Zoom meeting, click on the "Participants" **button** at the top of the Zoom window.

How to Change your Name in Zoom

How to Change your Name in Zoom

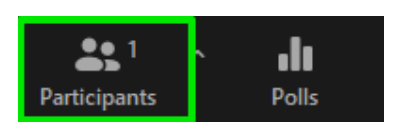

2. Next, hover your mouse over your name in the "Participants" list on the right side of the Zoom window. Click on "Rename".

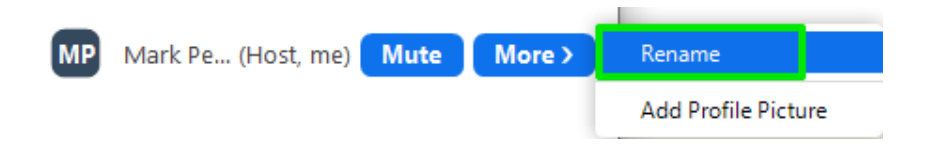

 $\,$  3.  $\,$  Enter the name you'd like to appear in the Zoom meeting and click on "OK".

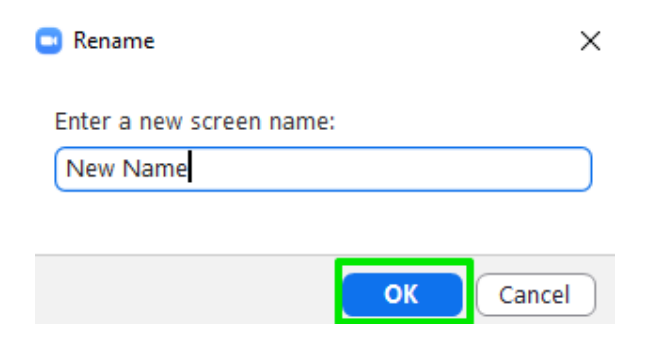

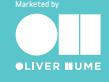

28 Boland Drive, Lyndhurst Mel Ref 129 B6 Call 9684 8113 | aquarevo.com.au

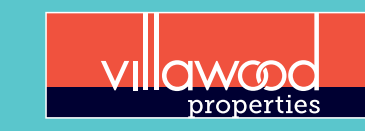

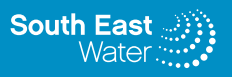